## **16 – Supervisão da bobina de abertura**

Relé com unidade de supervisão da bobina de abertura (BA).

## **16.1 – Ajustes disponíveis**

A programação do parâmetro é realizada na pasta **GERAL** do programa aplicativo de configuração e leitura do relé. A figura 16.1 sinaliza o parâmetro disponível da unidade de supervisão da bobina de abertura (BA).

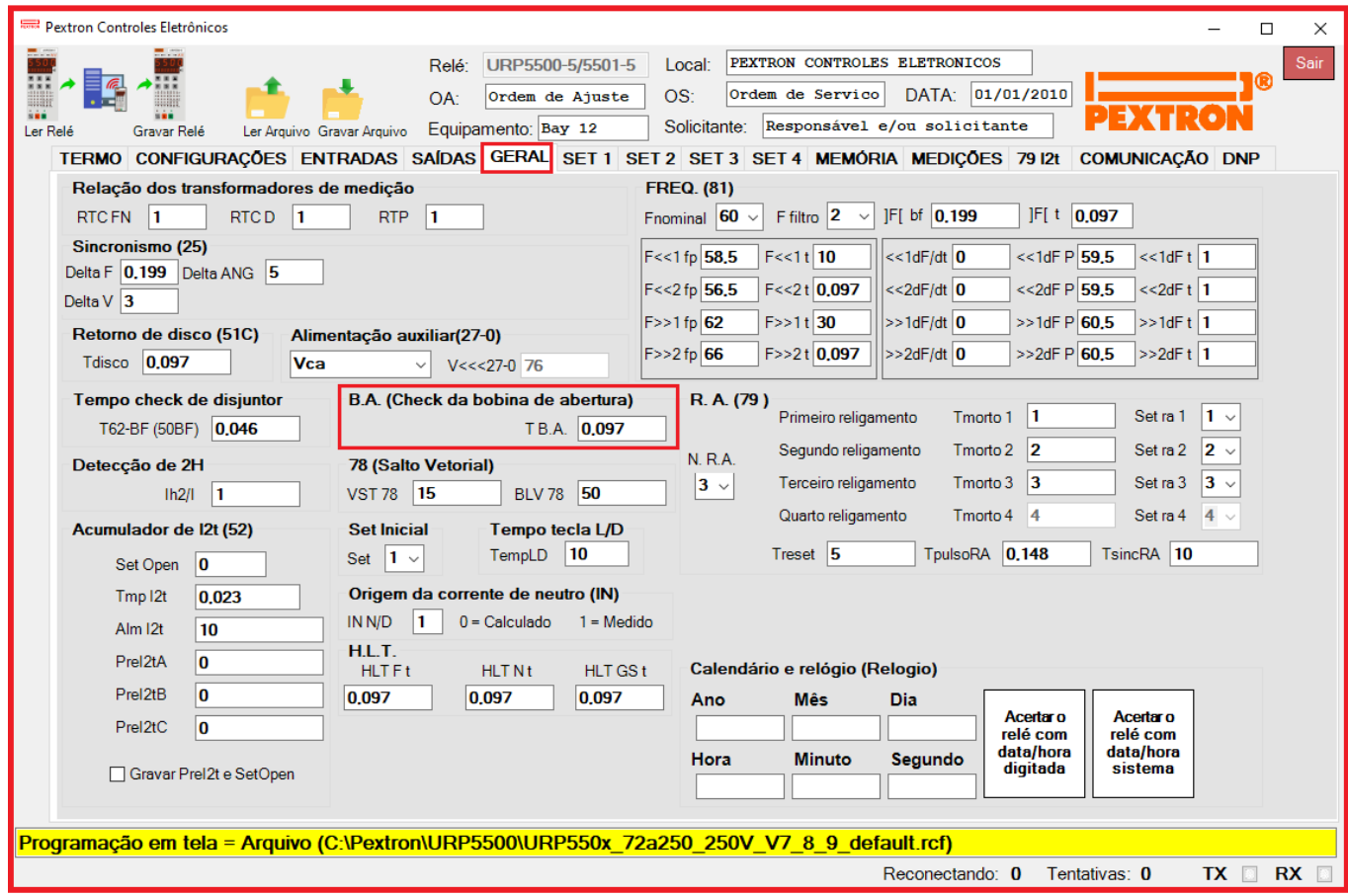

**Figura 16.1: Pasta GERAL - parâmetro da unidade de supervisão da bobina de abertura (BA).**

#### Os parâmetros da unidade de religamento estão disponíveis na tabela 16.1.

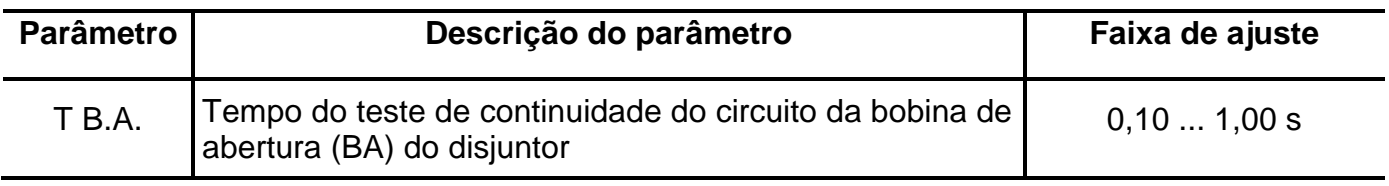

**Tabela 16.1: Parâmetros da unidade de supervisão da bobina de abertura (BA).**

## **16.2 – Funcionamento**

A entrada lógica dos bornes XBC e XB6 deve ser configurada para operar como supervisão do estado da bobina de abertura (BA) através da matriz de entrada (linha **E BA OK**) e a lógica habilita na pasta **CONFIG** (item 4). A ligação desta entrada com a bobina de abertura (BA) é mostrada na figura 16.2.

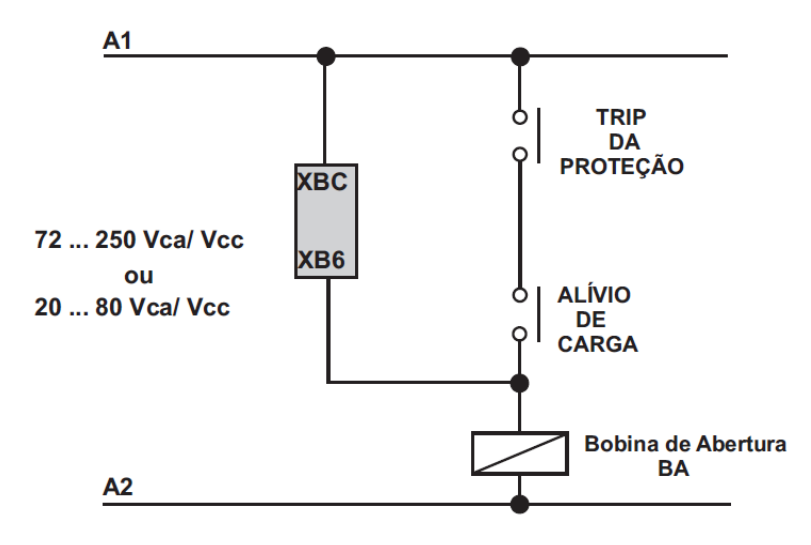

**Figura 16.2: Ligação de lógica da bobina de abertura (BA).**

Após falha da bobina de abertura (BA) o relé sinaliza na IHM local a mensagem **BAopen** e sinaliza no relé de auto-check.

# **16.3 – Sinalização**

O estado da supervisão é indicado na IHM local e na pasta **MEDIÇÕES** do programa aplicativo de configuração e leitura do relé.

| <b>HGADO DESHGADO</b> | <b>Auto-check</b><br><b>HLT</b><br>BA-Open |
|-----------------------|--------------------------------------------|
|                       |                                            |

**Figura 16.3: Sinalização de BA.**